# $X's - Drive II^+$

**( VP2160 )** 

# *Index*

- 1. Ports Connection and Buttons
- 2. Using the X's -Drive II<sup>+</sup> -Charge Batteries -Power On / Off
- 3. Driver Installation
- 4. USB Connection
- 5. Format Hard Disk under Win 2K/ Win XP
- 6. Downloading or Editing the files on PC
- 6. Data Transfer from Memory Card
- 7. Auto Power off Function
- 8. Battery Recharge
- 9. If an erroneous display / operation occurs
- 10. Care for the Hard Drive and unit
- 11. Troubleshooting

# **FCC** Certifications

This equipment has been tested and found to comply with the limits for a Class B digital device, pursuant to Part 15 of the FCC Rules. These limits are designed to provide reasonable protection against harmful interference in a residential installation.

This equipment generates, uses and can radiate radio frequency energy and, if not installed and used in accordance with the instructions, may cause harmful interference to radio communications.

However, there is no quarantee that interference will not occur in a particular installation. If this equipment does cause harmful interference to radio or television reception, which can be determined by turning the equipment off and on, the user is encouraged to try to correct the interference by one or more of the following measures:

- Reorient or relocate the receiving antenna.
- Increase the separation between the equipment and receiver.
- Connect the equipment into an outlet on a circuit different from that to which the receiver is connected.
- Consult the dealer or an experienced technician for help.

# **CAUTION**

Under no circumstances should you try to repair the system yourself, as this will invalidate the warranty. Do not open the system as there is a risk of electronic shock.

## **IMPORTANT WARRANTY INFORMATION**

- To reduce the risk of fire or shock hazard, do not expose this equipment to rain, any liquid or moisture.
- Vosonic shall have no obligation to repair , replace or refund until the customer returns the defective product to Vosonic.
- The repairs and replacement service will not apply to PRODUCT units that were misused, repaired without authorization or by other reasons beyond the range of intended use.
- Any replacement product may be either new or like –new, provided that it has functionality at least equal to that of the product being replaced.
- y Vosonic is not responsible for any data stored on returned products, please backup any data prior to shipping the unit.
- The limited warranty for accessories (included battery ) is only valid for 6 months from the date of purchasing..
- All OUT OF WARRANTY repairs maybe subject to a normal repair fee. Please contact your dealer or Vosonic for current charges.

# **Features:**

- USB 2.0 High speed compatible
- A stand -alone , Palm-sized rechargeable storage device. No PCs required.
- Support SmartMedia, SD/MMC, Memory Stick, Memory Stick Pro and Compact Flash Type I/II ,IBM MicroDrive , Mini-SD(with adapter) , RS-MMC (with adapter), MS Duo (with adapter), MS Pro Duo (with adapter)
- **•** Infinite memory & storage expansion configuration with internal Hard Disk
- $\bullet$  Able to copy the data from memory card(s) into the internal hard drive
- Fast & easy file transfer and storage with a simple button operating.
- Back up all kinds of files as the 2.5" external HDD, USB card reader/ writer.
- Convenient charged by a generic AC/DC adapter.

## **Package Checklist :**

- Main unit
- USB cable
- $\bullet$  Pouch
- **Warranty Card**
- English user's guide
- Setup CD-ROM
- Power Adapter (100-240V auto switched)

# **SPECIFICATION:**

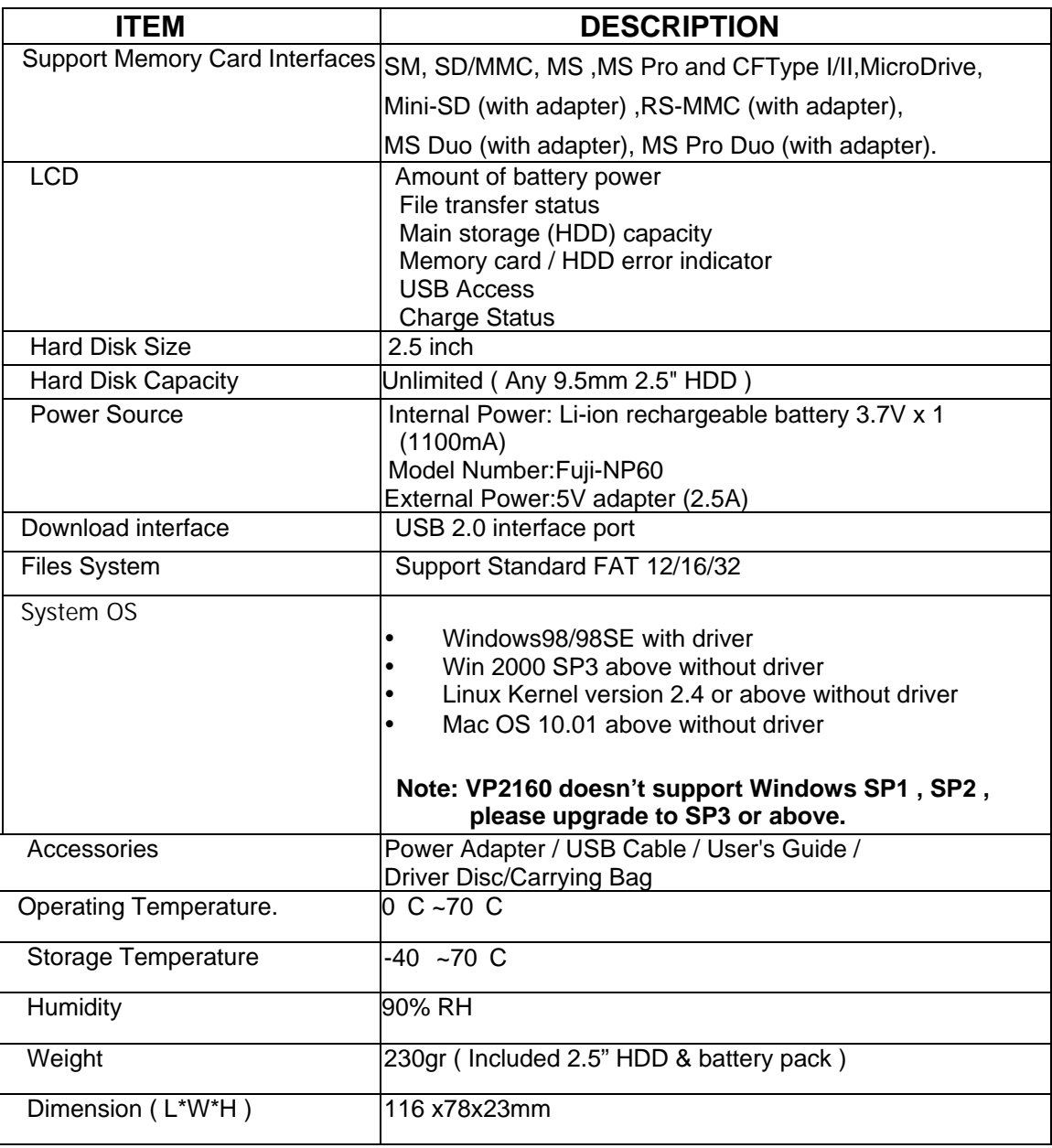

# *1.* **Ports Connection and Buttons**

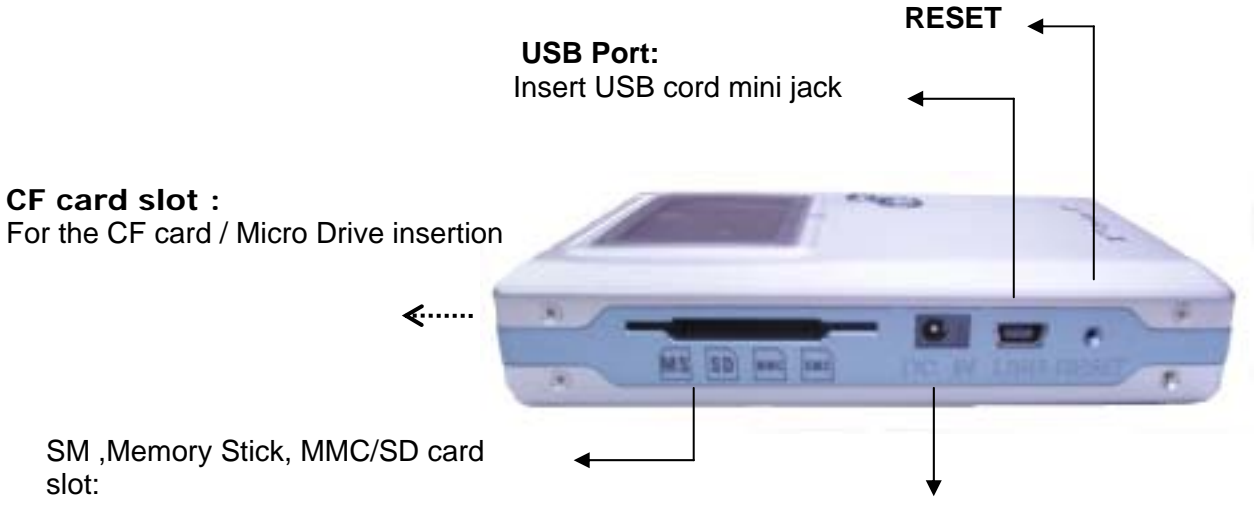

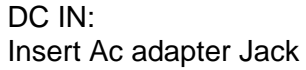

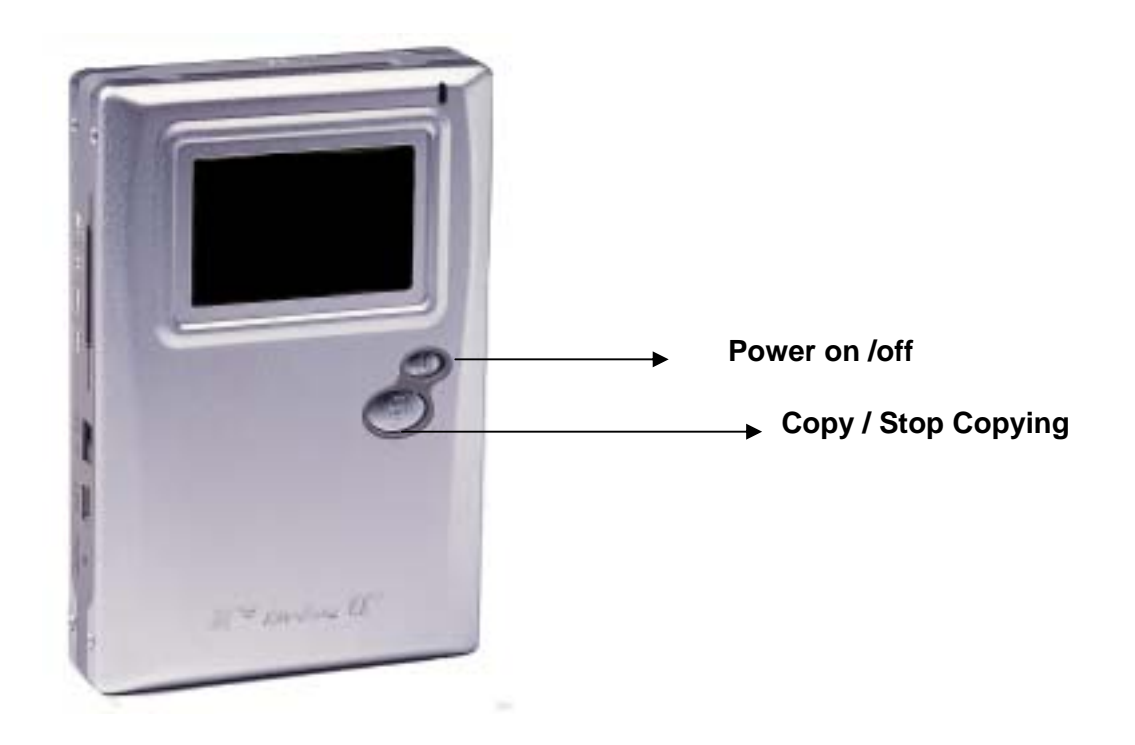

# **2. Using the X's-drive II+**

- 1) Charge the batteries
	- Before using for the first time, charge the batteries for a full 4 hours.
- 2) Power On /Off
	- Press the Power button.
	- The green light will go on and the operating system will boot up.
	- $\bullet$  To shut off the unit, press the power button.

#### **3. Driver installation**

Windows Me and Windows XP Home Edition and Professional Edition ,Win2000 Professional SP 3 above .

Windows Me and Windows XP HomeEdition and Professional Edition. Win2000 Professional SP 3 above users do not need to install any drivers. Windows will automatically detect your device as following figure

 $\sim$ 31/2 Floppy DVD-RW Drive Fixed Disk Removable Removable Removable  $Disk(I))$  $(A)$  $(D)$ Disk (H:)  $(G_i)$  $Disk(F)$ 

Windows 98 / 98 SF

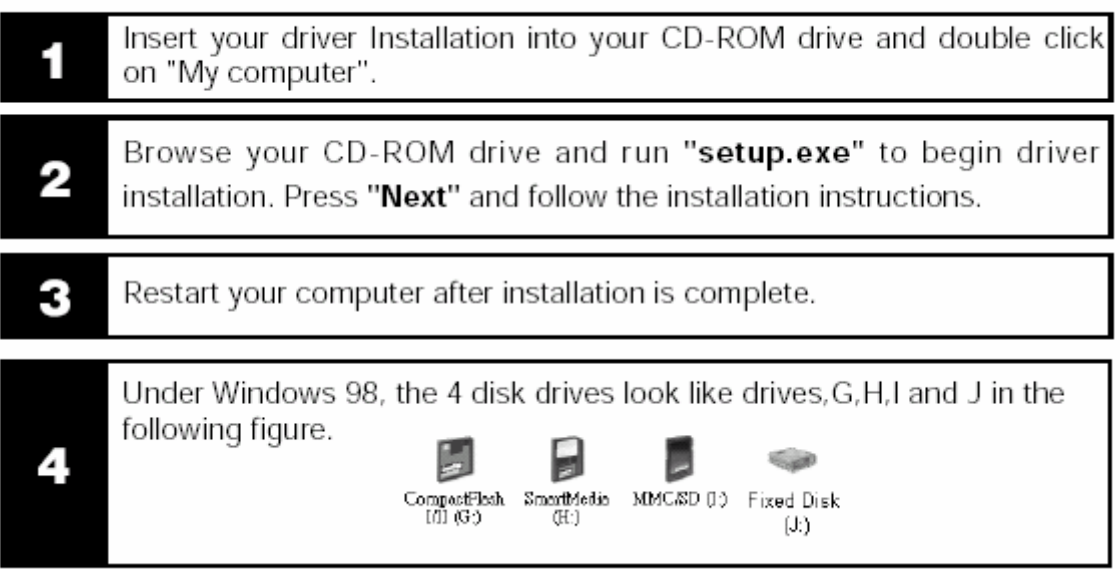

#### **Note: Please partition the Hard Disk first , then the Windows 98 Can recognize the Hard Disk .**

#### Macintosh MacOS 9.x

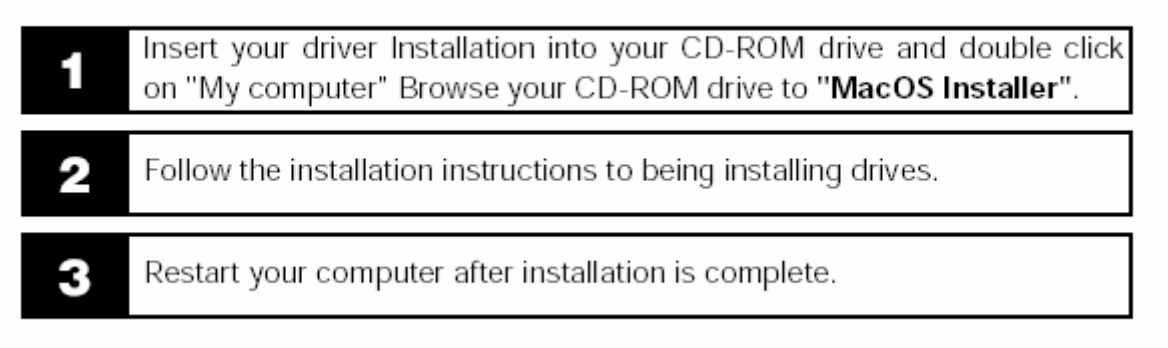

#### **4. USB CONNECTION:**

When VP2160 begins connecting to the computer, the " **HD TRANSFER "** message will appear on the screen. During file transfer in the PC mode

#### **DO NOT :**

- 1. Plug out the USB cable
- 2. Remove memory card(s) from the card slot, otherwise, there may be a chance of lost or corrupt data.

**Note:** To safely disconnect the VP2160 from computer, click on the system tray

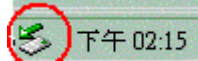

remove icon  $F+02.15$  and wait until you get a message saying that you can safely unplug the device before disconnecting the USB cable.

# **5. Format Hard Disk under Win 2K/ Win XP**

Due to **Win 2K/ Win XP can not support Format Disk for 30G above Hard Drive.** Please find the Application Program on the included CD-ROM. This program is a " FDisk AP" for Format Application Program . It has a simple interface which you can use it to format the Hard Disk .

- $\bullet$  Use the power adapter to avoid the device shuts off due to low power.
- Connect the device and PC with the provided USB cable
- Find the Application Program on the included CD-ROM.
- Follow then instructions to being formatting drives.

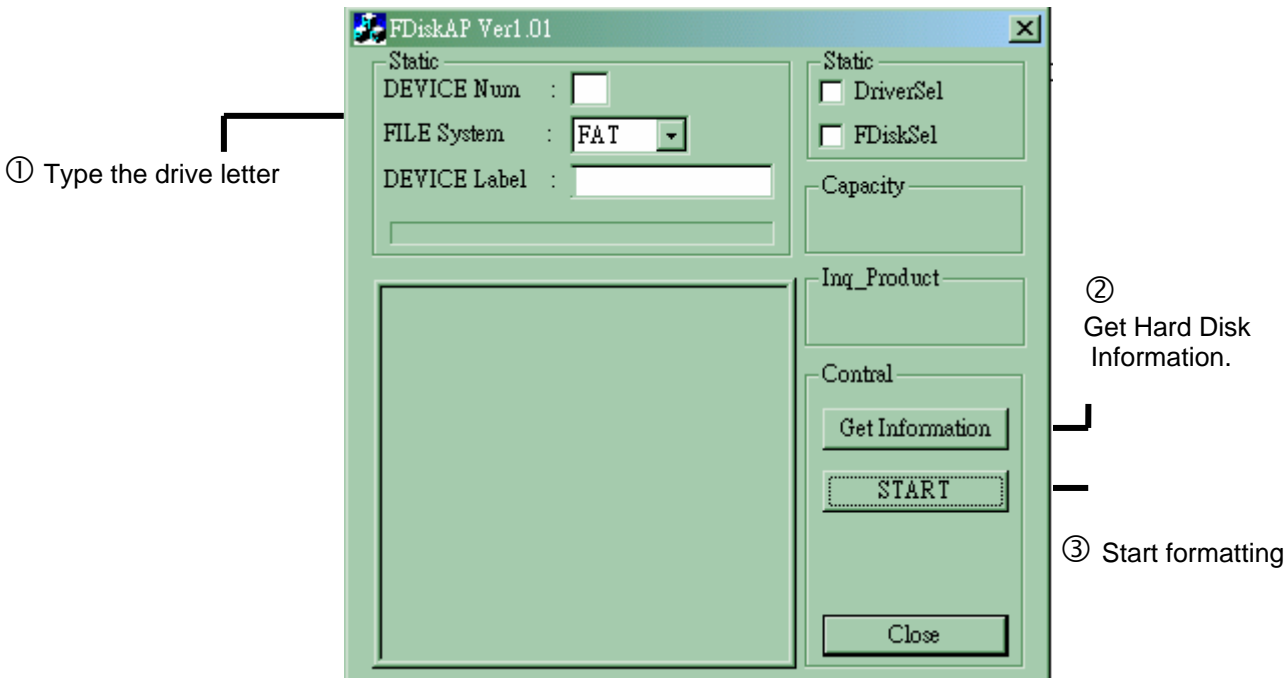

# **6 .Downloading or Editing the files on PC:**

- Power on the VP2160
- Connect the VP2160 and PC with the provided USB cable
- $\bullet$  Double Click the " My computer" icon, the operating system will display 4 icons identifying the media types orrespondingly.
- You can then read ,write,copy ,delete and remove data on the PC.

## **7. Data Transfer from Memory Card**

**•** Insert memory card(s) into the *card slot*.

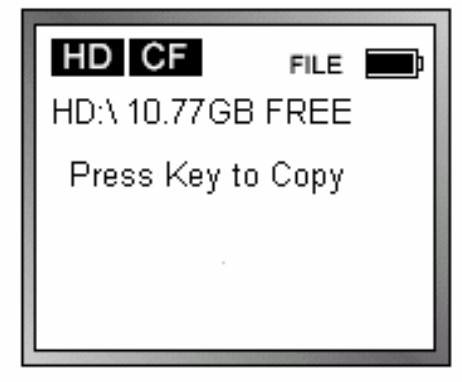

Press the " COPY" button, files transfer function can be performed.

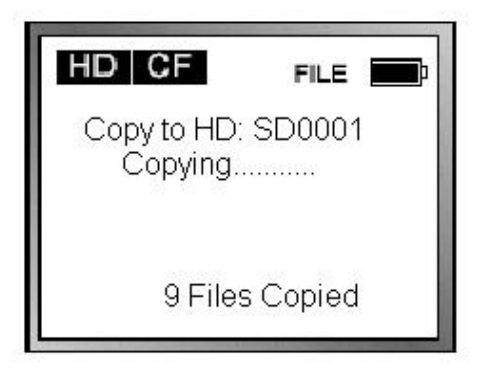

If the message [ COPY OK ] pop on the screen, it indicates the files are successfully copied And the HDD free memory will be displayed.

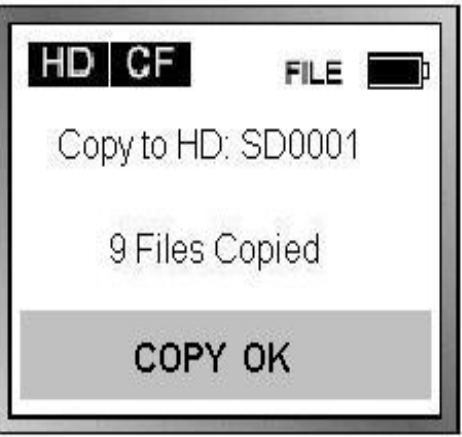

- All files transfered from each memory card are stored onto the Hard Disk in folders numerically, under the name " CF0001 " , " MS0001" , "SM0001" , "SD0001".
- When the same card was inserted and copied twice, two different folders were created, VP2160 won't overwrite the folder.
- To stop the data transfer, just depress the Copy button and, the message [ COPY STOP] will pop on the screen, then you can switch off the device.

#### **8. Auto Power off Function**  \_\_\_\_\_\_\_\_\_\_\_\_\_\_\_\_\_\_\_\_\_\_\_\_\_\_\_\_\_\_\_\_\_\_\_\_\_\_\_\_\_\_\_\_\_\_\_\_\_\_\_\_\_\_\_\_\_\_\_\_\_\_\_\_\_

1) There is an auto screen- off function to save battery power .Thus if it is idle for 80 seconds ,It will shut off .

#### **9. Battery Recharge:**  \_\_\_\_\_\_\_\_\_\_\_\_\_\_\_\_\_\_\_\_\_\_\_\_\_\_\_\_\_\_\_\_\_\_\_\_\_\_\_\_\_\_\_\_\_\_\_\_\_\_\_\_\_\_\_\_\_\_\_\_\_\_\_\_\_

- 1) To charge the batteries, please connect the plug of the AC adapter to DC 5V jack of the main unit. When the Power LED indicator goes off, it indicates that the batteries are fully charged.
- 2) Please use only the **FUJIFILM NP-60 1100mA** 3.7V rechargeable Li-ion battery.
- 3) For additional battery packs, please contact your dealer or you can purchase it

at Digital Camera Stores.

#### 10 **If an erroneous display /operation occurs :**

1) When the device error message pop on screen , there may be a chance of corrupt data or the memory card is damaged , you can change another memory card .

\_\_\_\_\_\_\_\_\_\_\_\_\_\_\_\_\_\_\_\_\_\_\_\_\_\_\_\_\_\_\_\_\_\_\_\_\_\_\_\_\_\_\_\_\_\_\_\_\_\_\_\_\_\_\_\_\_\_\_\_\_\_\_\_\_

- 2) If any shut down caused by erroneous operation , you can depress the [reset] button located on the left to switch off the main unit .
- 3) If the unit operated via USB on to PC while the batteries are low, erroneous display /operation may occur, if this happens ,unplug the USB cable, and press the [reset] button .

#### 11. **Care for the Hard Drive and unit :**

- 1) If the computer or VP2160 can not detect the Hard Drive, check the suggested solutions:
	- Check the flat connector is plugged securely or not

\_\_\_\_\_\_\_\_\_\_\_\_\_\_\_\_\_\_\_\_\_\_\_\_\_\_\_\_\_\_\_\_\_\_\_\_\_\_\_\_\_\_\_\_\_\_\_\_\_\_\_\_\_\_\_\_\_\_\_\_\_\_\_\_\_

- Driver is not install -then reinstall
- It is not recommended to format the 32G above Hard Disk under Windows 2000 or Windows XP

#### **Note: Win 2K/ Win XP can not support Format Disk for 30G above Hard Drive.**

- 2) Please don't use force when connecting the flat cable with the unit and Hard Drive .
- 3) To keep your hard drive in better operating performance, we recommend to periodically run Scan Disk and Disk Defragmenter .
- 4) Hard Drive must be formatted to the FAT or FAT-32 format, NTFS format is not compatible with this function .
- 5) Please carefully insert and remove the memory card from each slot .
- 6) Do not drop, jar , bump , shock the unit , or expose to severe vibration while data is being transmitted .
- 7) To reduce the risk of electronic shock , do not remove cover (or back )
- 8) To reduce the risk of fire or shock hazard, do not expose this equipment to rain , any liquid or moisture.

# **12. Troubleshooting.**

#### **WARNING**

Under no circumstances should you try to repair the system yourself, as this will Invalidate the warranty. Do not open the system as there is a risk of electronic shock. If a fault occurs, first check the points listed below before taking the system for repair. If you are unable to remedy a problem by following these hints ,consult Your dealer or service center.

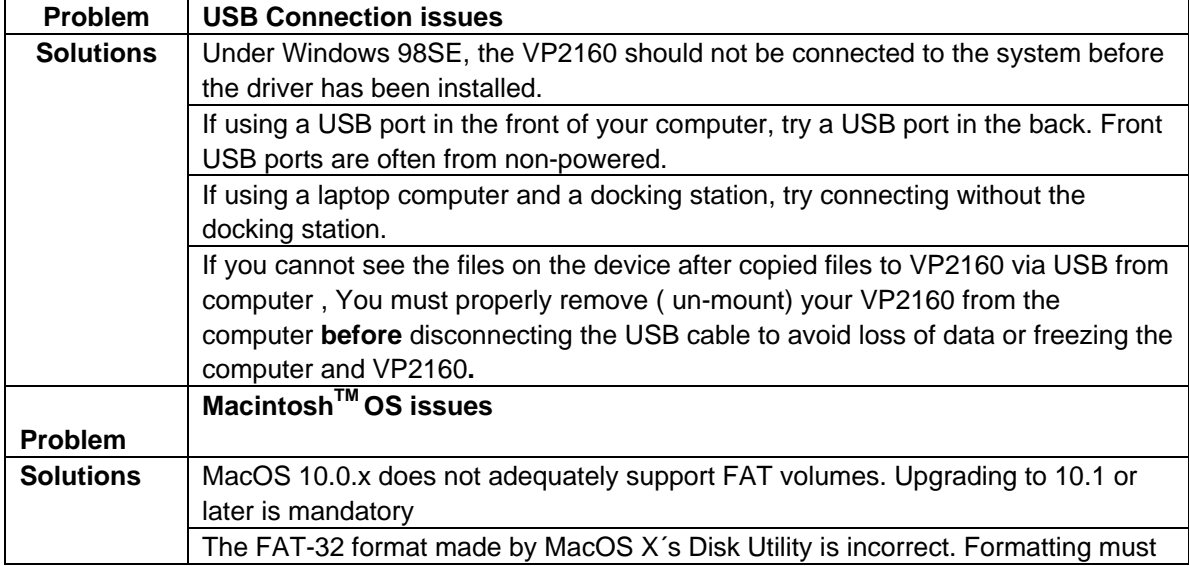

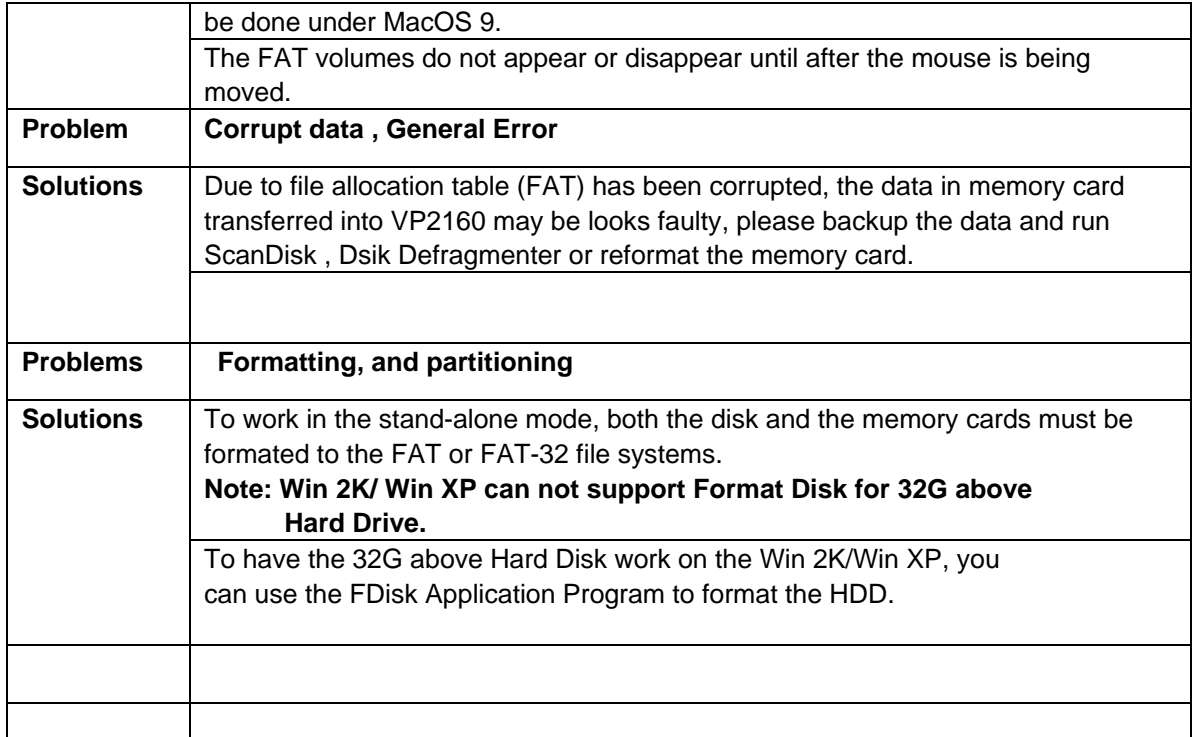

# **Hard Disk Assembly Chart**

1. Remove the screws1~4.

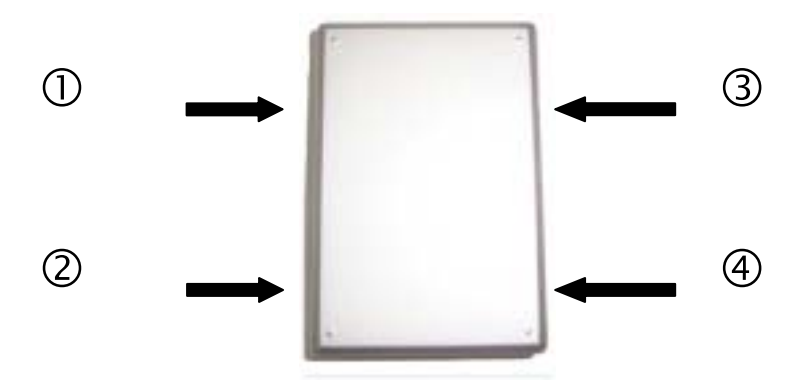

2. To avoid bending the pins, carefully slide the HDD into the chassis,

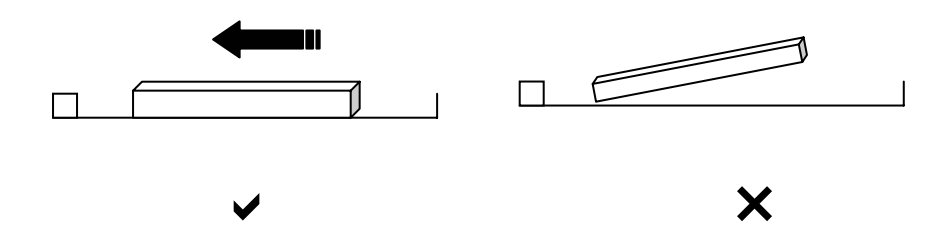

3.Inside the accessories pack , you will see the spongy rubbers , stick the spongy rubbers underneath the back case to secure the assembly .

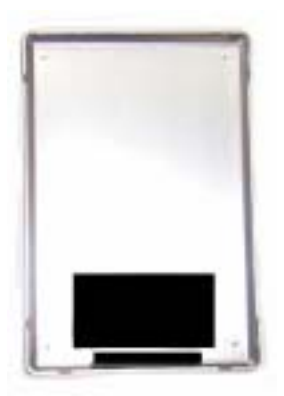

# **Battery Installation Chart**

2. Remove the screws1~4.

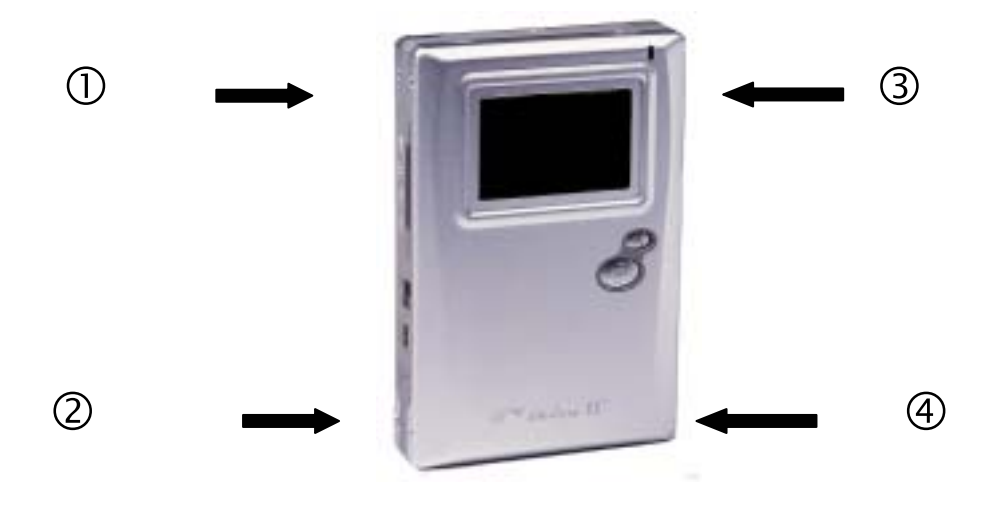

2. To avoid bending the pins, carefully slide the battery into the chassis.

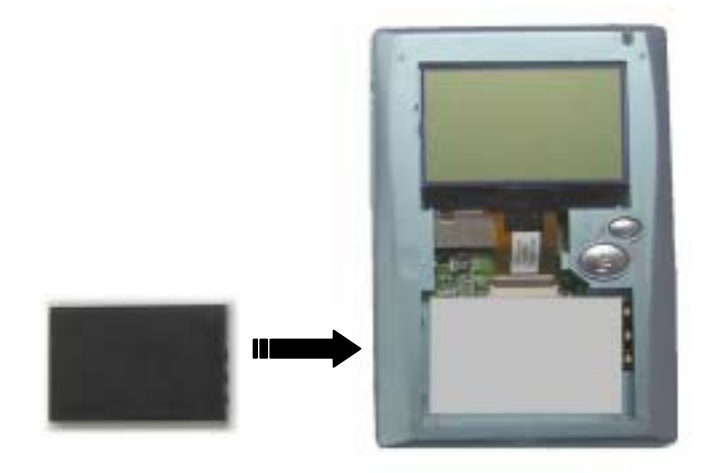

**Thank you for choosing this product. If you experience problems with the VP2160 And cannot find answer in the previous troubleshooting sections , please contact your dealer. or check the updated firmware at www.vosonic.com.tw or mail to service@vosonic.com.tw**